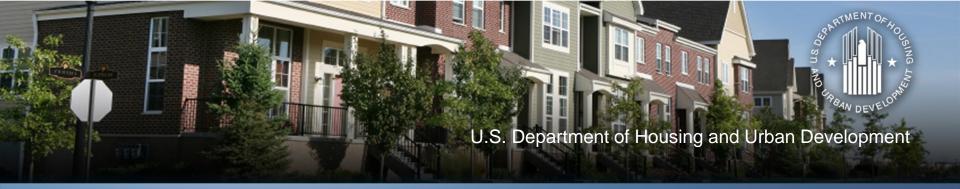

## Using the Income Calculator to Determine Annual Income

November 13, 2012

### Speakers, Agenda and Handouts

- Speakers
  - David Noguera, HUD
  - Shawna LaRue Moraille, ICF
  - Kim Wollos, ICF
- Agenda
  - What is the CPD Income Calculator?
  - How does it work?
  - How should people use it?
- Handouts
  - PPTs
  - Screenshots
  - User Manual

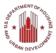

#### **Q** and A Format

- How to ask questions
  - Change status in Live Meeting from green to purple
  - Press \*1 to ask a question through Premiere Conference
    - Provide Name and Organization
    - If question already answered, press \*2 to remove from queue
  - Change status back to green after question answered
  - Can also ask question via Live Meeting

#### What is the Income Calculator?

- Interactive online tool for determining income eligibility and tenant payment amounts
- Purposes of calculator:
  - Assist CPD grantees to accurately calculate income eligibility of CPD program beneficiaries
  - Enable grantees to determine adjusted income for purposes of HOME TBRA, HOPWA rental assistance
  - Calculate income-based tenant payments for HOME TBRA and HOPWA rental assistance
  - Enable flexibility to adapt/use in context of local policies

# What Programs Does the Calculator Cover (cont.)?

- Brownfield Economic Development Initiative (BEDI)
- Community Development Block Grant Program (CDBG)
- CDBG Disaster Recovery Assistance
- HOME Investment Partnerships Program (HOME)
- Housing Opportunities for Persons with AIDS (HOPWA)
- Neighborhood Stabilization Program (NSP)
- Section 108 Loan Guarantee Program
- Self-Help Homeownership Opportunity (SHOP)

#### What Does the Calculator Cover?

- 1. Annual Income
  - Provides overall program eligibility
- 2. Adjusted Income covered in November 15 webinar
  - Used to determine ability to pay rent
- 3. Tenant Payments covered in November 15 webinar
  - Used in programs where tenant rental assistance is allowed

#### What Does the Calculator Not Do?

- Calculator assists grantee to determine income eligibility but it does not replace need for:
  - Grantee to collect, verify and file third party source documents (when required)
  - Local policies and procedures regarding definitions, income determination process, rents and occupancy
  - Grantee to train staff, subrecipients, etc. on income determination basics
  - Supports situations where CPD funds are combined with other sources (i.e. LIHTC, HOPE VI etc.)

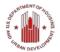

# Role of Annual Income in CPD Programs

- Determines eligible participants
  - Housing programs
  - Public services, public facilities, job activities
- For some CPD programs or activities, adjustments are made to annual income to determine tenant rent payment
  - Covered in November 15th webinar

## Options for Defining Annual Income

- Grantees may select among three income definitions for each activity, choice depends upon CPD program
  - Part 5 ("Section 8") all programs allow
  - IRS 1040 Adjusted Gross limited use
  - American Community Survey (ACS) extremely limited use
- Definition provided in grantee's consolidated plan/action plan
- Note: Definition of income is not same as documentation of income
  - Example: use because using IRS definition does not mean tax return is only form of documentation

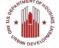

## Implementing The Income Definitions

- Grantee must have written policies & procedures that cover:
  - Definition of income
  - Calculation methodology
  - Timing of certifications
  - Documentation required (source, third party, etc.)
  - Income Limits— in the Calculator, print or save
  - Annual Income Summary in the Calculator, print or save
  - Recertifications (rental and tenant based programs)

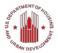

### Sources for Documenting Household Income Information

- Application/Intake Form
  - Scope depends upon program/activity
  - Includes enough information to determine program eligibility
- Source documentation
  - Examples: paystubs, SS letter, bank statements, etc.
- Third party documentation
  - Examples: verification of employment, and other forms sent directly to third parties

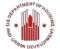

### Households Vs. Family

- Typically based on income earned by all adults in household or family (depending on activity type)
- Households
  - Used for all housing activities
  - Could be one or more individuals related or unrelated living in same dwelling unit
- Persons who are members of a family
  - Used for public services, public facilities, job activities under CDBG
  - Related by blood, marriage or adoption

## Getting Started on the CPD Income Calculator

Go to: <a href="https://www.onecpd.info/incomecalculator/">https://www.onecpd.info/incomecalculator/</a>

- User Account
  - Register
  - Log In
- Dashboard
  - Start new calculations
  - Complete previously started calculations
  - Review/Update completed calculations
  - Search for calculations
  - Delete existing calculations

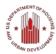

# Getting Started on the CPD Income Calculator (cont.)

- Select a CPD Program
- Select a Beneficiary ID
  - Instead of Last Name
  - Protects privacy of applicants to CPD programs
  - Included on the Calculator screens and printouts
- Select Member IDs
  - Instead of First Names
  - Up to 12 members per household

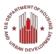

# Getting Started on the CPD Income Calculator (cont.)

- Tracking Beneficiary IDs and Member IDs
  - Process is up to the grantee
  - A spreadsheet or other tool might be helpful with tabs for the individual CPD programs
  - Beneficiary ID and Member ID
    - Mix of numbers and letters allowed
    - Do not use personal information
    - Could use same IDs for different program but for the same household – i.e., CDBG emergency rehabilitation and HOME general rehabilitation

# Getting Started on the CPD Income Calculator (cont.)

- HOPWA client privacy
  - Exclude any personal information in the calculator
  - First or last names should not be written on calculator printouts

#### **Income Limits**

- User selects the geographic area, number of persons in household, and applicable income limit
- Calculator determines annual income limit for the household
- User can print or save the Income Limit page for their files

#### **Annual Income - 24 CFR Part 5**

- Short Form Method
  - Shorter, links directly to income calculation worksheet where inputs are made
  - Use when more familiar with the system
- Guided (Step-by-Step) Method
  - Provides member by member input of income and asset sources
  - Use initially until user is proficient

#### **Annual Income - 24 CFR Part 5**

- Use Short or Guided (Step-by-Step) Method
- Enter Anticipated Income for each member
  - Wages/Salaries

- Benefits/Pensions

Public Assistance

- Other Income
- Enter Assets for each member
  - Cash

- Equity

-Deeds

Stocks

- Retirement Accounts

Pension Funds

- Life Insurance

Personal Property

- Lump Sums
- Produces downloadable Annual Income Summary with Determination of Eligibility Based on Income Limit

#### **Annual Income - IRS 1040**

- Calculator uses most recent version of IRS Form
- Other line items included to accommodate for annual changes to 1040
  - Fields such as "Other Income" and "Other Deductions"
- Produces downloadable Annual Income Summary with Determination of Eligibility Based on Income Limit

# **Annual Income – American Community Survey (ACS)**

- Last Annual Income definition available in the system and used by a limited number of programs
- Formerly called Census definition of income
- Calculator uses most recent version of American Community Survey (ACS) Form
- Produces downloadable Annual Income Summary with Determination of Eligibility Based on Income Limit

## Case Study: HOME Annual Income – Part 5

- Beneficiary ID# 92812
- Columbus, OH MSA
- Annual Income
  - HH1 Head of household, employed in sanitation, \$20,000 per year
  - HH2 Co-head of household, employed part-time babysitting, \$10,000 per year
  - HH3 Under age 18
  - HH4 Under age 18

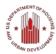

## Case Study: NSP Annual Income – IRS 1040

- Beneficiary ID# 1003122
- Chicago, IL MSA
- Annual Income
  - HH1 Head of household, employed in teaching, \$40,000 and has student loan interest \$2000
  - HH2 Co-head of household, employed part-time in legal work
  - HH3 Infant
  - HH4 Infant

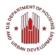

## Case Study: CDBG Annual Income – ACS

- Beneficiary ID# 100312
- Fort Wayne, IN MSA
- Annual Income
  - HH1 Head of household, employed part-time in landscaping, \$10,000 and receives SSA \$10,200
  - HH2 Co-head of household, receives SSA \$9,600

# **Annual Income – Self Certification by Beneficiary**

- Only applicable to some programs and activities
  - Possible risk if a beneficiary later audited, determined to be over income
- Beneficiary signs-off on their income at the time of assistance
- Calculator generates form to be completed and included in beneficiary files

# **Annual Income – Recertification by Government Programs**

- Only applicable to some programs and activities
  - Ex: HOME at time of recertification, depending upon affordability period year
- Government Program Administrator signs-off on beneficiary's income at the time of assistance
  - Possible risk if a beneficiary later audited, determined to be over income
- Calculator generates form to be completed and included in beneficiary files

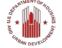

### **Saving Your Calculations**

- Annual Income Summary
  - Back up documentation (e.g., source, third party)
    MUST be used/kept
  - Print out or saved to hard drive as PDF
  - Follow filing/retention procedures
- Calculator does save Summary for 13 months
- Calculator does not save supporting documentation

#### Who Should Use the Calculator?

- Grantee staff who manage and monitor activities
- Subrecipients who qualify households for assistance
- Nonprofits, for-profits and other entities that qualify households for assistance
- Rental property owners/managers who qualify and recertify tenants when there is a period of affordability

# How to Integrate the Calculator in CPD Programs?

- Modify local occupancy policies/procedures to use of include calculator
- Provide training and resources to other staff, subrecipients, nonprofits and other partners
- Hold demonstrations of calculator at application workshops, regional meetings, conferences, etc.
- Encourage calculator use in onsite monitoring visits with partners and reference in monitoring reports as helpful tool

### NSP Resource Exchange Links

| NSP Resource Exchange                              | http://hudnsphelp.info           |
|----------------------------------------------------|----------------------------------|
| Search the Resource Library                        | http://hudnsphelp.info/resources |
| Search the FAQs                                    | http://hudnsphelp.info/faqs      |
| View All Training Materials on the Learning Center | http://hudnsphelp.info/learning  |
| Submit a Policy Question via Ask A Question        | http://hudnsphelp.info/question  |
| Request Technical Assistance                       | http://hudnsphelp.info/RequestTA |

| Connect with NSP              |                                                  |
|-------------------------------|--------------------------------------------------|
| Join the Listserv             | http://hudnsphelp.info/listserv                  |
| Visit the NSP Flickr Gallery  | http://www.flickr.com/photos/nspresourceexchange |
| Visit the NSP YouTube Channel | http://www.youtube.com/user/NSPResourceExchange  |

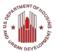

#### Please Give Us Your Feedback

- Answer a few short questions
- Link: http://www.surveymonkey.com/s/ICAI\_111312